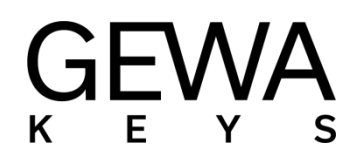

# BEDIENUNGSANLEITUNG

**GEWA Digital Piano DP 345** 

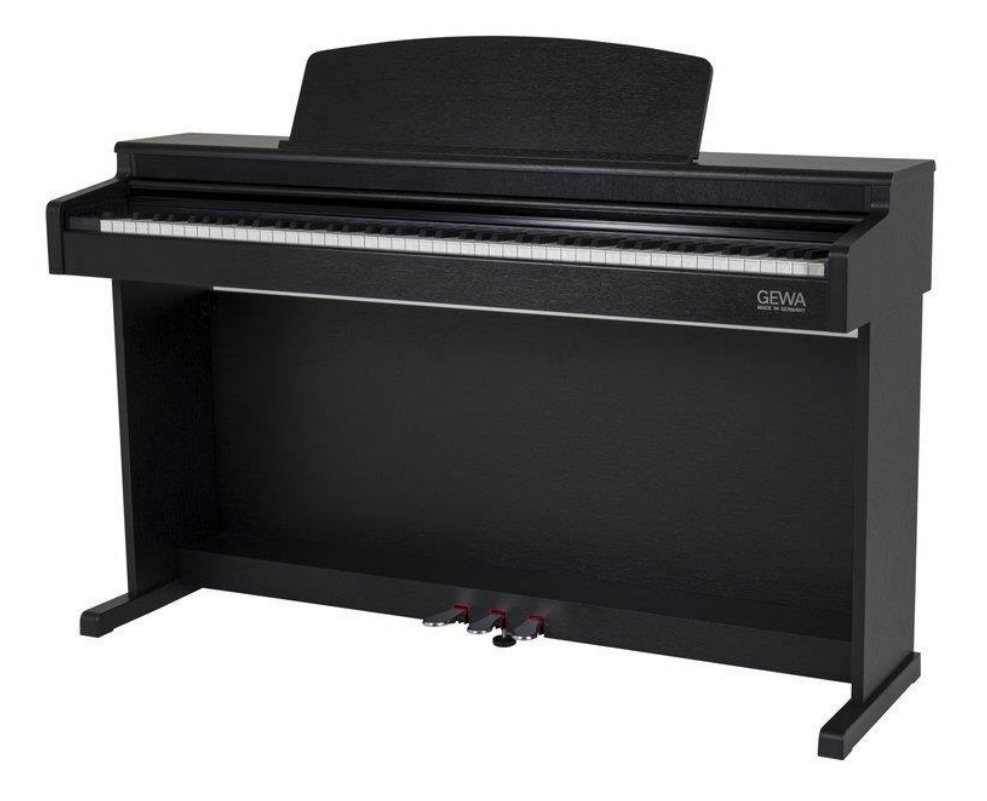

Bedienungsanleitung | Owners Manual | Mode d'emploi | Manual de insctrucciones www.gewakeys.com

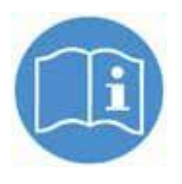

Lesen Sie diese Bedienungsanleitung vor der Inbetriebnahme und beachten Sie die Sicherheitsinformationen. Bewahren Sie die Bedienungsanleitung zum Nachschlagen auf.

**Hersteller:** 

GEWA music GmbH Oelsnitzer Str. 58 08626 Adorf GERMANY

www.gewamusic.com Version 1.0 Stand: 29.07.2021

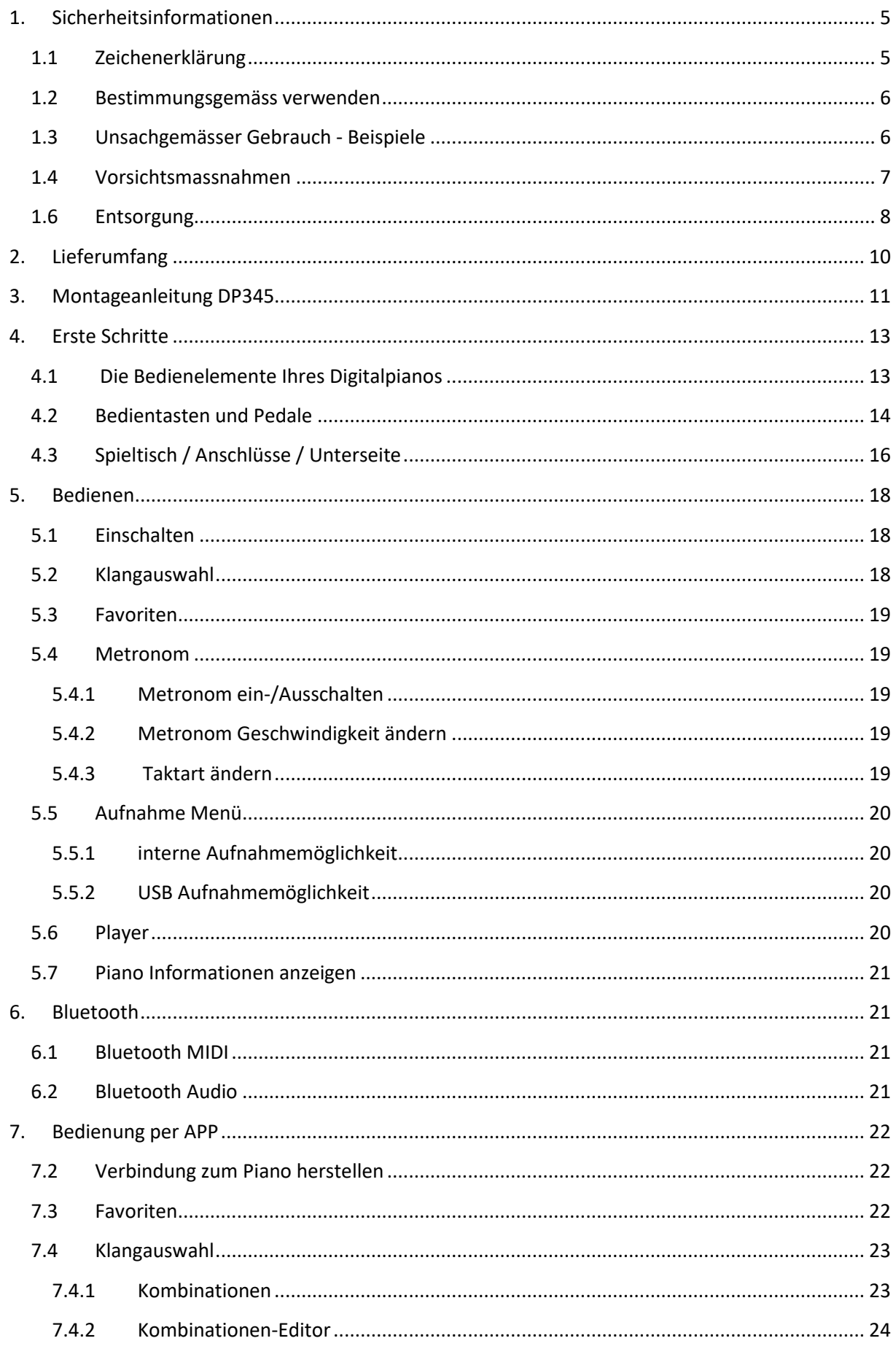

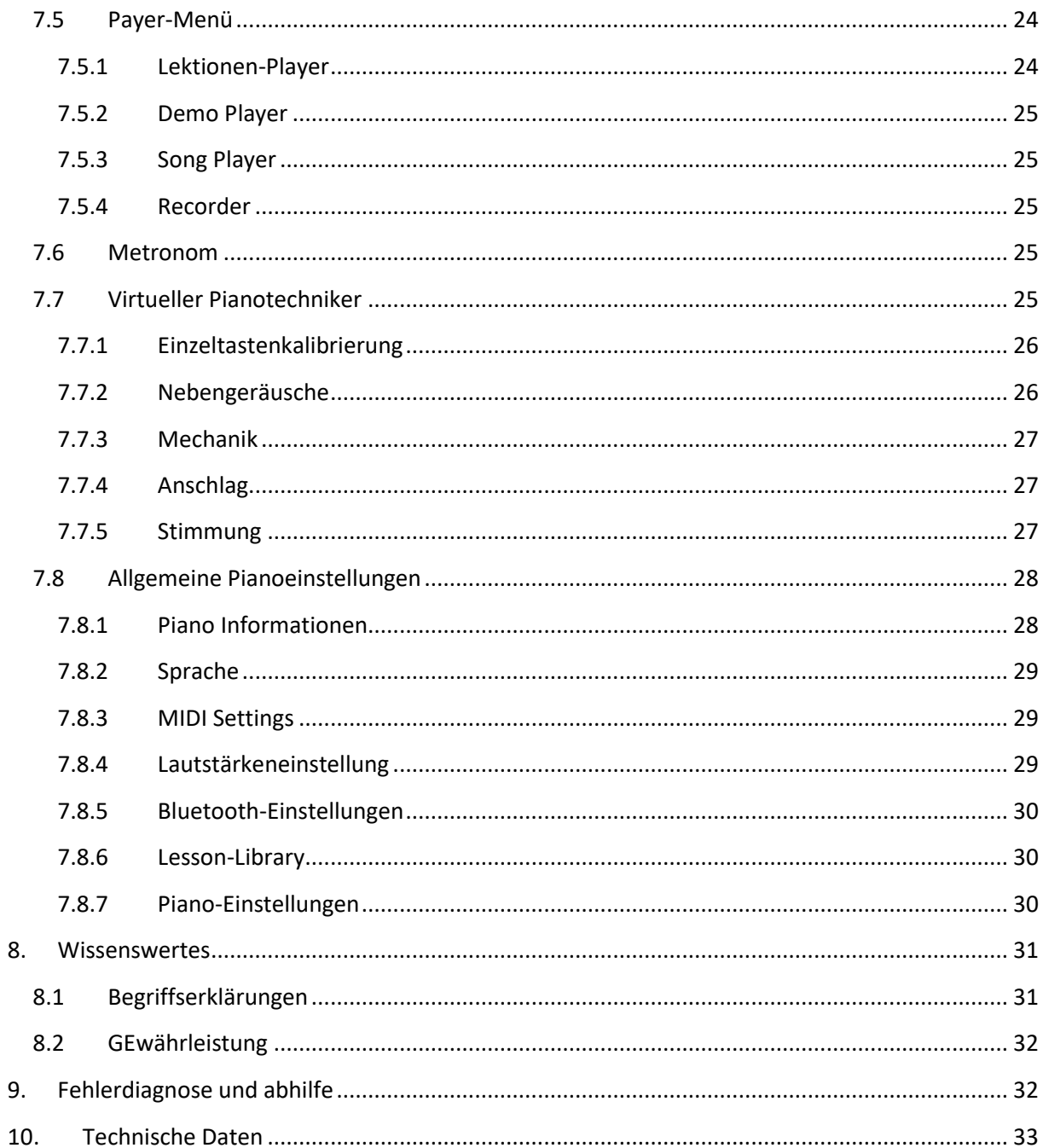

Sehr geehrter Kunde,

vielen Dank, dass Sie sich für ein Digital Piano von GEWA music entschieden haben! Sie haben ein hochwertiges Digitalpiano ausgewählt, das Ihnen ein beeindruckendes Klangerlebnis und viel Freude bereiten wird. Zusätzliche Funktionen erweitern die Möglichkeiten Ihres Digitalpianos weit über das Klavierspiel hinaus.

Ihre Sicherheit ist uns sehr wichtig!

Lesen Sie deshalb bitte die Sicherheitsinformationen aufmerksam und sorgfältig durch und beachten Sie diese genau. Bewahren Sie diese Bedienungsanleitung auf uns übergeben Sie die Bedienungsanleitung an den jeweiligen Benutzer.

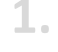

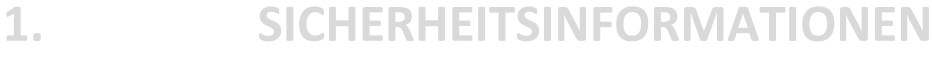

<span id="page-4-0"></span>Der Hersteller haftet nicht für Personen oder Sachschäden, die aus einem unsachgemäßen Gebrauch des Gerätes resultieren! Verwenden Sie Ihr Digitalpiano nur gemäß den hier aufgeführten Bestimmungen!

# <span id="page-4-1"></span>1.1 ZEICHENERKLÄRUNG

In dieser Bedienungsanleitung kommen folgende Zeichen für die Kennzeichnung von Gefahren und Hinweisen zum Einsatz:

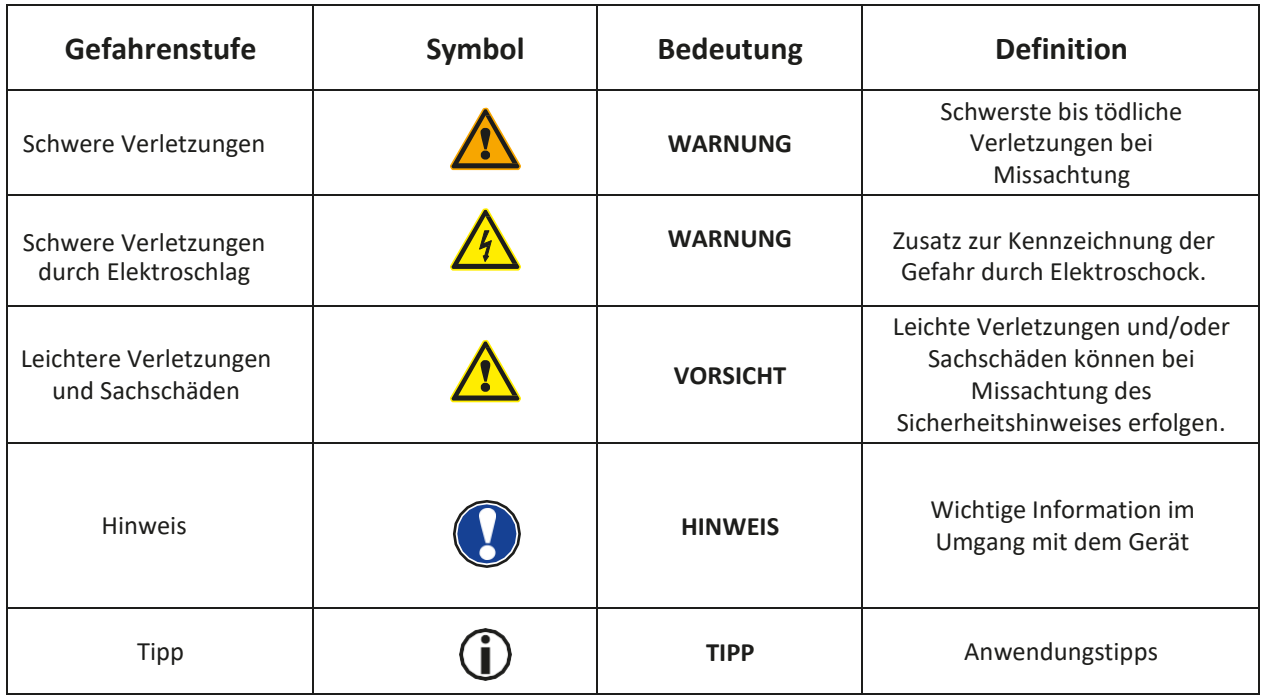

# <span id="page-5-0"></span>1.2 BESTIMMUNGSGEMÄSS VERWENDEN

Das Digitalpiano ist zur Verwendung in trockenen Räumen vorgesehen.

- Es können Geräte zur Audiowiedergabe (als Eingang oder Ausgang) oder zur Datenkommunikation angeschlossen werden. Die jeweiligen technischen Spezifikationen müssen aber eingehalten werden (siehe dazu den Abschnitt "Technische Daten").
- Der elektrische Anschluss darf nur an vorschriftsmäßig installierte Stromversorgungen erfolgen. Die Netzspannung des Typenschilds muss mit der Netzspannung des Verwendungslandes übereinstimmen.
- Das Digitalpiano ist nur im nachfolgend beschriebenen originalen Lieferzustand zu verwenden. Umbauten jeglicher Art sind nicht zulässig und bewirken den sofortigen Verlust des Gewährleistungsanspruchs.
- Das Digitalpiano muss auf sicher befestigten und für das Gewicht geeigneten, stabilen und ebenen Böden oder Plattformen aufgestellt werden.

# <span id="page-5-1"></span>1.3 UNSACHGEMÄSSER GEBRAUCH - BEISPIELE

- Verwendung im Freien oder Regen
- Verwendung in feuchten Räumen
- Anschluss an falsche Versorgungsspannung oder nicht vorschriftsmäßig installierte elektrische Stromversorgungen.
- Verwendung in unmittelbarer Nähe von elektrischen oder elektronischen Geräten wie Stereoanlagen, Fernsehgeräten oder Mobiltelefonen
- Diese Geräte können Störungen verursachen und die Tonqualität beeinträchtigen.
- Zu lange elektrische Anschlussleitungen können ebenfalls die Tonqualität beeinträchtigen.
- Transport und Aufstellung an Orten oder in Fahrzeugen mit starker Vibration, Staubbelastung und bei starker Hitzeeinwirkung (z.B. bei direkter Sonneneinstrahlung)

Der Hersteller übernimmt keine Haftung für Schäden aus folgenden Gründen:

- Missachtung der Sicherheitshinweise
- Unsachgemäße Handhabung
- Einsatz mit nicht zu den nachfolgend gelisteten technischen Daten passenden angeschlossenen Geräten

# <span id="page-6-0"></span>1.4 VORSICHTSMASSNAHMEN

Befolgen Sie unbedingt die hier genannten Vorsichtsmaßnahmen. Missachtung der Vorsichtmaßnahmen kann schwerwiegende Folgen haben:

- Schwere Verletzungen oder sogar tödliche Unfälle
- Elektrische Schläge
- Kurzschlüsse
- Beschädigungen
- Feuer

Es sind weitere Gefährdungen denkbar, deshalb stellt dies keine abschließende Aufzählung dar.

# **Tödliche Stromschläge**

- Schon geringe elektrische Ströme können zu schweren Verletzungen und Tod führen!
- Nie das Piano öffnen!
- Nie beschädigte Netzkabel verwenden!
- Verlegen Sie Netzkabel so, dass Beschädigungen ausgeschlossen sind.
- Nie mit Wasser oder Flüssigkeiten gefüllte Gefäße (Vasen, Gläser, etc. auf dem Spieltisch abstellen)
- Nie Waser oder Flüssigkeiten in das Digitalpiano oder die Tastatur schütten.
- Nie das Digitalpiano mit nassem Lappen reinigen.
- Nie den Netzstecker mit nassen Händen einstecken oder aus der Steckdose herausziehen. Dabei nie am Kabel ziehen, es kann beschädigt werden.
- Gelangt versehentlich eine Flüssigkeit in das Digitalpiano, ziehen Sie sofort den Netzstecker. Lassen Sie das Digitalpiano anschließend von Ihrem GEWA-Kundendienst überprüfen.

# **Bei ungewöhnlichen Ereignissen**

- Schalten Sie das Digitalpiano aus oder ziehen Sie den Netzstecker, wenn es währen der Verwendung des Digitalpianos zu einem plötzlichen Tonausfall kommt, das Digitalpiano einen ungewöhnlichen Geruch oder Rauch erzeugt.
- Lassen Sie das Digitalpiano dann unbedingt von Ihrem GEWA-Kundendienst überprüfen.

# **Brandschutz**

- Offene Flammen wie Kerzen oder Öllichter können umkippen und einen Brand verursachen.
- Nie Gegenstände mit offenen Flammen auf dem Digitalpiano abstellen!

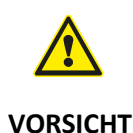

#### **Schaden am Digitalpiano**

- Unpassende elektrische Spannungen können das Digitalpiano beschädigen.
- Betreiben Sie das Digitalpiano nur im (wie auf dem jeweiligen Typenschild angegebenen) zulässigen Spannungsbereich
- Verwenden Sie nur das mitgelieferte Netzkabel
- Verlegen Sie das Netzkabel niemals in der Nähe von Wärmequellen, etwa Heizkörpern oder Heizstrahlern
- Biegen oder knicken Sie das Netzkabel nicht übermäßig und beschädigen Sie es nicht auf andere Weise.
- Verlegen Sie das Netzkabel so, dass niemand darauf treten, darüber stolpern oder etwas darüber rollen kann.
- **Stellen Sie keine Gegenstände auf das Netzkabel.**
- Prüfen Sie den Netzstecker in regelmäßigen Abständen und entfernen sie eventuell vorhandenen Staub oder Schmutz.

#### **Schäden am Digitalpiano durch Gewitter**

- Gewitter können elektrische Überspannungen erzeugen, die elektrische Geräte beschädigen können.
- Ziehen Sie bei Gewitter oder längerem Nichtgebrauch (Reise) den Netzstecker aus der Steckdose.

#### CE-ZEICHEN

Dieses Gerät erfüllt die Anforderungen der EU-Richtlinien: **Directive 2014/53/EU**

**EN55020:**2007+A11:2011 **EN55024**:2010 **EN55032**:2012 **EN61000-3-2**:2014 **EN61000-3-3:**2013 **EN301489-17**:V2.2.1 **EN301489-17**:V3.2.0 **EN62479:**2010 **EN300328:**V2.1.1

Die Konformität mit den o.a. Richtlinien wird durch das CE Zeichen auf dem Gerät bestätigt. Die Konformitätserklärung kann unter folgender Adresse eingesehen werden: GEWA music GmbH, Oelsnitzer Str. 58, 08626 Adorf, GERMANY

# <span id="page-7-0"></span>1.6 ENTSORGUNG

Zum Entsorgen bringen Sie das Altgerät bitte zur Sammelstelle Ihres kommunalen Entsorgungsträgers (z.B. Entsorgungsbetrieb, Recyclinghof).

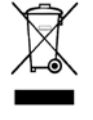

Das nebenstehende Symbol bedeutet, dass das Altgerät getrennt vom Hausmüll zu entsorgen ist. Nach dem Elektro- und Elektronikgerätegesetz sind Besitzer von Altgeräten gesetzlich gehalten alte Elektro- und Elektronikgeräte einer getrennten Abfallerfassung zuzuführen.

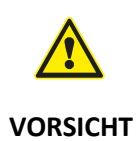

Helfen Sie bitte mit und leisten einen Beitrag zum Umweltschutz, indem Sie das Altgerät nicht in den Hausmüll geben.

# <span id="page-9-0"></span>**2. LIEFERUMFANG**

Kontrollieren Sie den Verpackungsinhalt auf Vollständigkeit, bevor Sie mit der Montage beginnen.

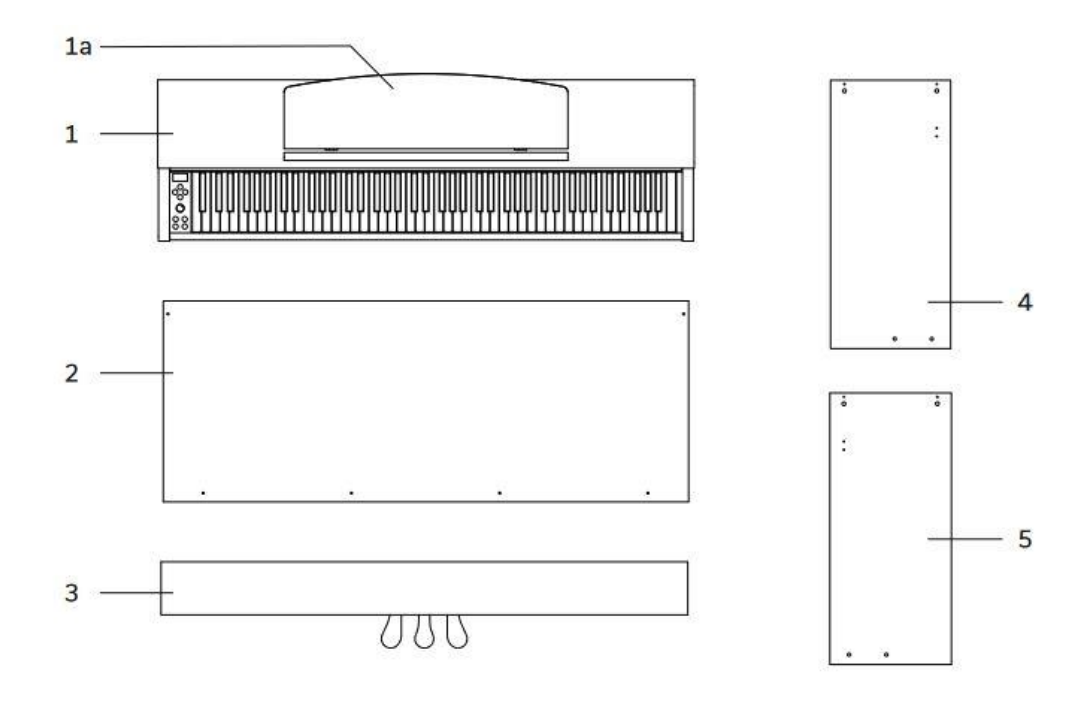

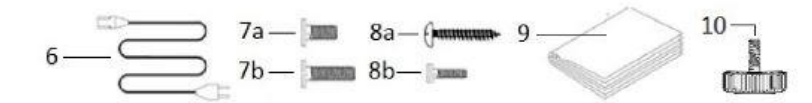

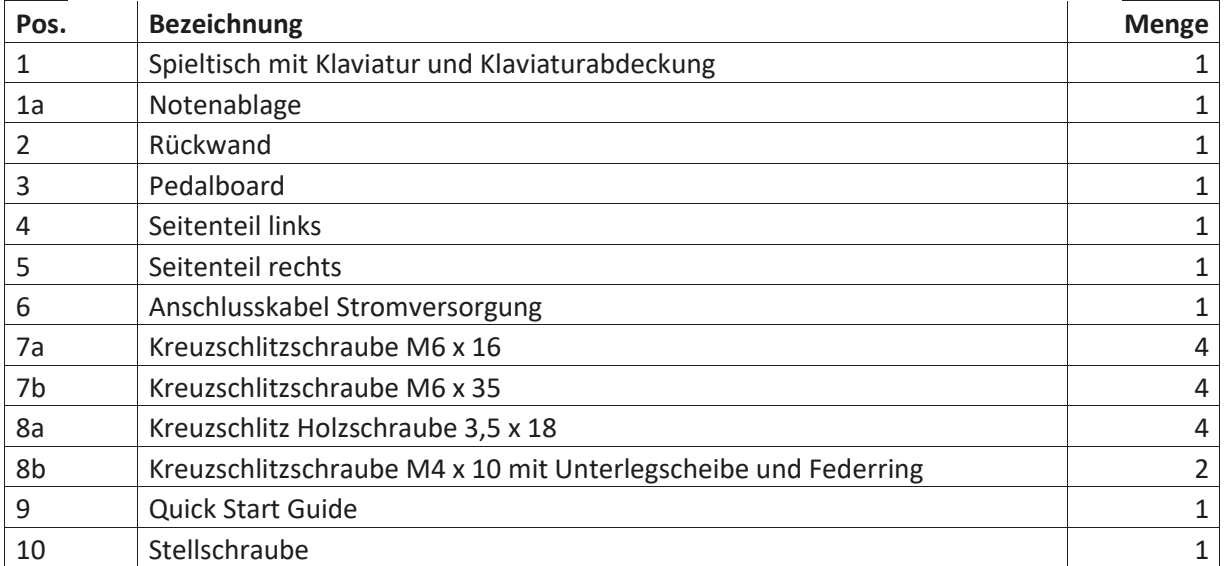

# <span id="page-10-0"></span>**3. MONTAGEANLEITUNG DP345**

In diesem Abschnitt erfahren Sie, wie Sie Ihr Digitalpiano richtig aufstellen. Sie benötigen für die Montage:

- Einen Kreuzschlitzschraubendreher Größe 2
- Eine weitere Person

Ziehen Sie die Kreuzschlitzschrauben erst fest an, wenn alle Teile Ihres Digitalpianos vormontiert und ausgerichtet sind.

So montieren Sie Ihr neues Digitalpiano:

- 1. Lösen und falten Sie das das zusammengelegte Pedalkabel auseinander (ohne Abbildung). Schrauben Sie die Stellschraube (10) in die Pedalleiste ein.
- 2. Verbinden Sie die Seitenteile (4 und 5) mithilfe der Kreuzschlitzschrauben (7b) mit dem Pedalboard.
- 3. Im Anschluss befestigen Sie die Rückwand (2) mit den 4 Kreuzschlitz Holzschrauben (8a) am Pedalboard und mit jeweils einer Kreuzschlitzschraube (8b) an den Seitenteilen.
- 4. Danach können Sie den Spieltisch (1) von oben aufsetzen. Achten Sie darauf, dass der Spieltisch passend auf die Metallwinkel der Seitenteile aufgesetzt wird. Anschließend muss der Spieltisch mit den 4 Kreuzschlitzschrauben (7a) von unten verschraubt werden.
- 5. Richten sie dann Ihr Digitalpiano aus und ziehen Sie alle Schrauben fest.

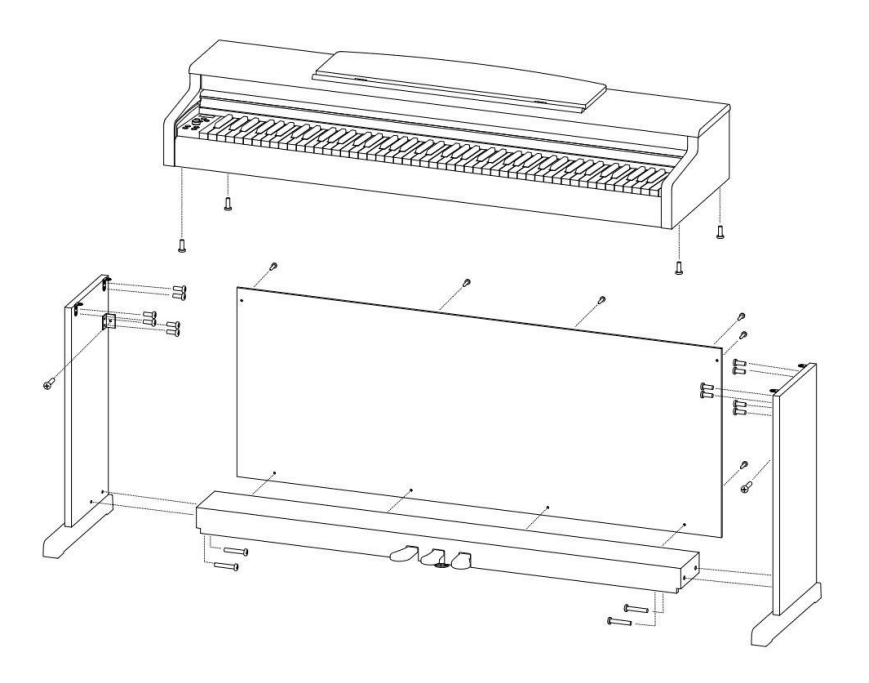

6. Stellen Sie Ihr Digitalpiano an den gewünschten Ort und drehen Sie die Stellschraube (10) unter dem Pedalboard (3) so weit heraus, dass diese den Boden berührt.

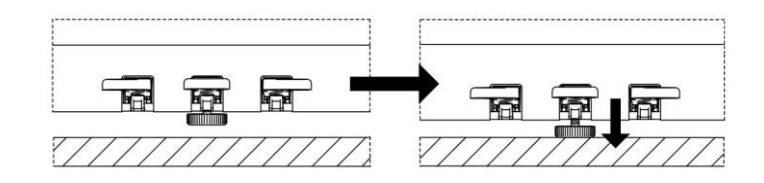

7. Stecken Sie das Pedalkabel seitenrichtig (ohne Verwendung von großer Kraft) in die Pedalkabelbuchse an der Unterseite des Spieltischs (1) und stecken Sie das Stromkabel (6) an der Rückseite des Pianos an die Buchse "Power" (ohne Bild).

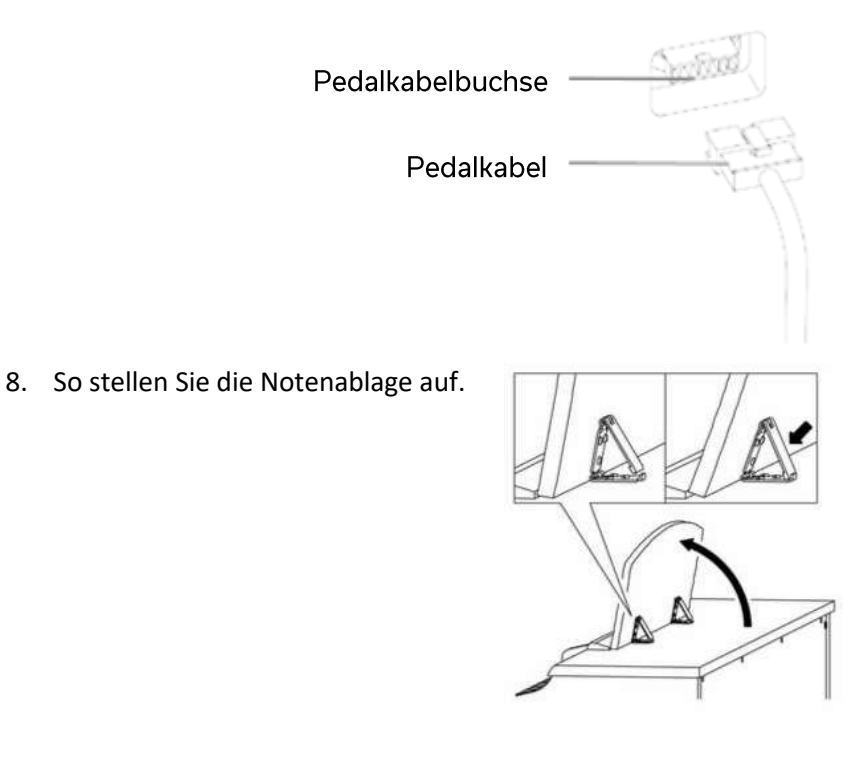

# **ÖFFNEN DER KLAVIATURABDECKUNG**

**Bitte benutzen sie zum Öffnen der Klaviaturabdeckung stets beide Hände.** Öffnen Sie die Klaviaturabdeckung wie auf der Skizze gezeigt. Gehen Sie zum Schließen in umgekehrter Reihenfolge vor.

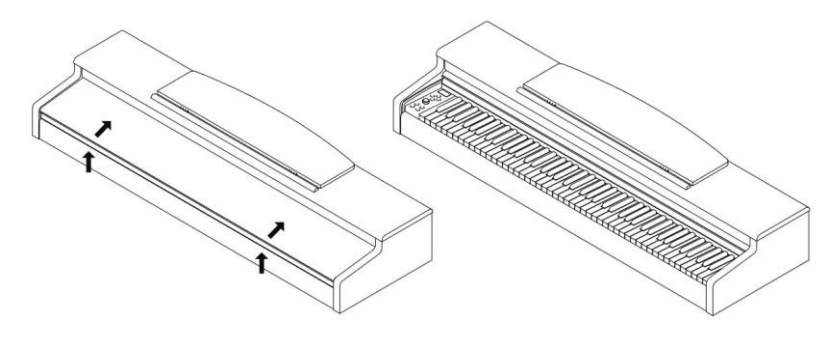

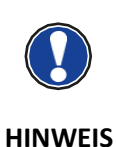

# BENUTZUNG MIT KEYBOARSTATIV

Es ist möglich, Ihr Digitalpiano auch ohne den mitgelieferten Spieltisch auf einem Keyboardstativ (nicht im Lieferumfang enthalten) zu nutzen. Achten Sie auf festen Stand des Statives und setzen Sie das Digitalpiano mittig auf. Das Stativ sollte, wenn möglich, die Lautsprecher an der Unterseite des Pianos nicht abdecken. Zum Anschluss eines handelsüblichen Sustain- /Dämpfer Pedals steht an der Rückseite 6,3mm Klinkenbuchse zur Verfügung. Diese ist mit Sustain beschriftet.

# <span id="page-12-0"></span>**4. ERSTE SCHRITTE**

In diesem Abschnitt machen wir Sie mit den Bedienelementen Ihres Digitalpianos vertraut.

# <span id="page-12-1"></span>4.1 DIE BEDIENELEMENTE IHRES DIGITALPIANOS

Ihr GEWA Digitalpiano verfügt über folgende Bedienelemente:

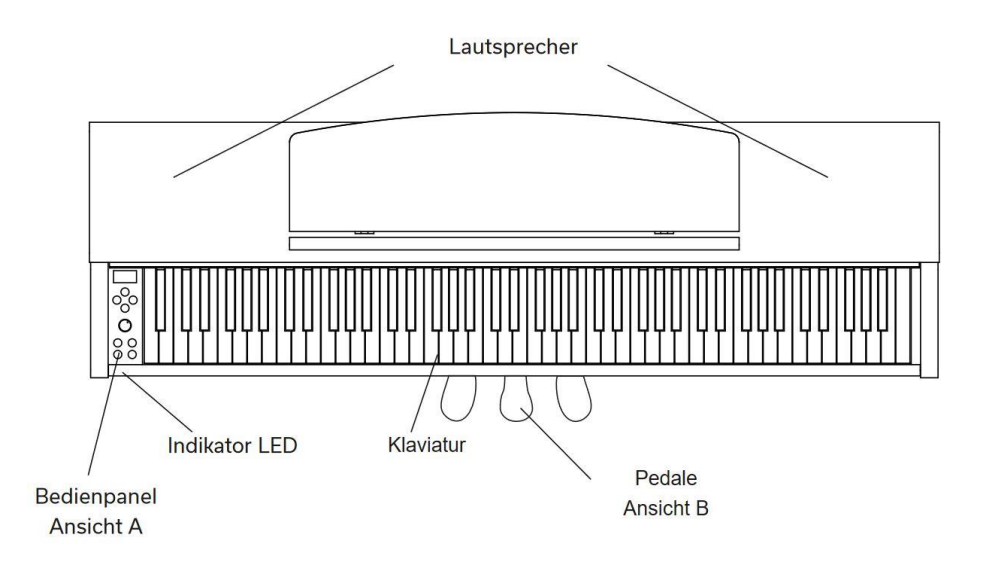

# <span id="page-13-0"></span>4.2 BEDIENTASTEN UND PEDALE

# **Ansicht A**

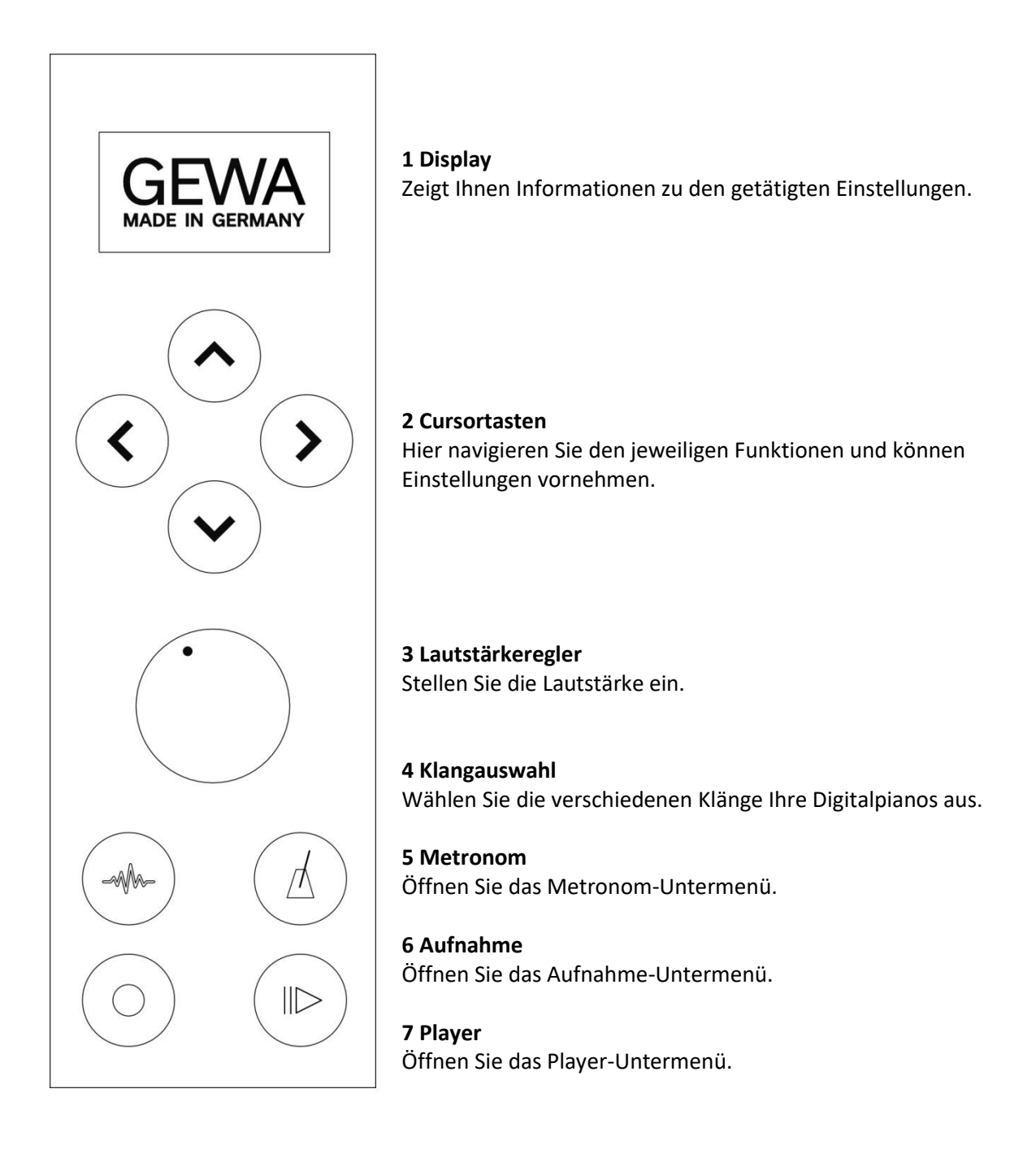

# **ERSTE SCHRITTE** BEDIENTASTEN UND PEDALE

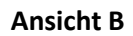

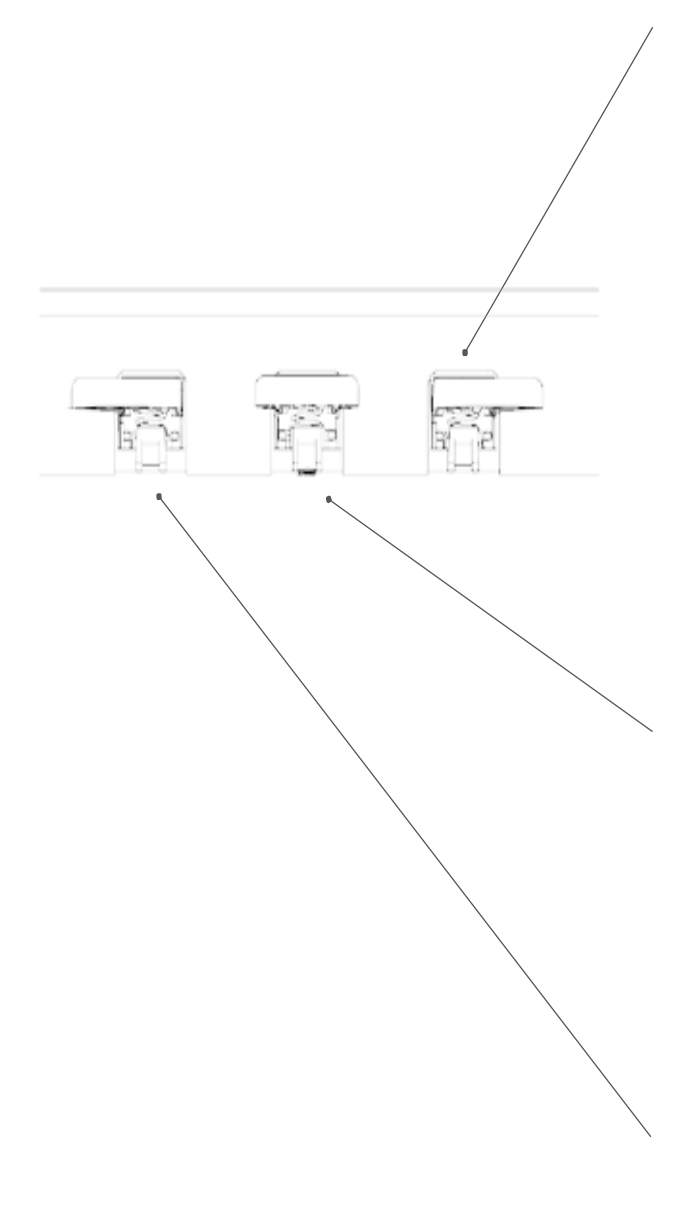

#### **Forte Pedal (rechts)**

Beim Betätigen des Forte- oder Sustain-Pedals eines akustischen Flügels werden alle auf den Saiten liegenden Dämpfer angehoben. Dadurch klingen alle gespielten Töne auch nach dem Loslassen der Tasten weiter.

Zudem können auch die Saiten der nicht angeschlagenen Töne frei schwingen, sodass deren Resonanzfrequenzen angeregt werden. Dies führt zu einem volleren Klang.

Mit dem Pedal des GEWA Pianos ist auch ein Halbpedal- spiel möglich. Dabei werden die simulierten Dämpfer nur leicht angehoben und die gespielten Töne klingen schneller ab, als bei ganz durchgedrücktem Pedal.

# **Sostenuto Pedal (Mitte)**

Das Sostenuto Pedal hat eine ähnliche Funktion wie das Forte Pedal. Allerdings werden hierbei nur die Töne der Tasten gehalten, die im Moment der Betätigung des Pedales angeschlagen sind. Alle anderen Töne werden normal abgedämpft.

#### **Piano Pedal (links)**

Beim Betätigen des Piano- oder Una-Corda Pedals wirddas Verschieben der Klaviermechanik um wenige Millimeter nach rechts simuliert. Durch die veränderte Anschlagsposition der Hämmer entsteht eine andere Klangfarbe und ein etwas leiserer Ton.

# **ERSTE SCHRITTE** SPIELTISCH / ANSCHLÜSSE / UNTERSEITE

# <span id="page-15-0"></span>4.3 SPIELTISCH / ANSCHLÜSSE / UNTERSEITE

# **Übersicht**

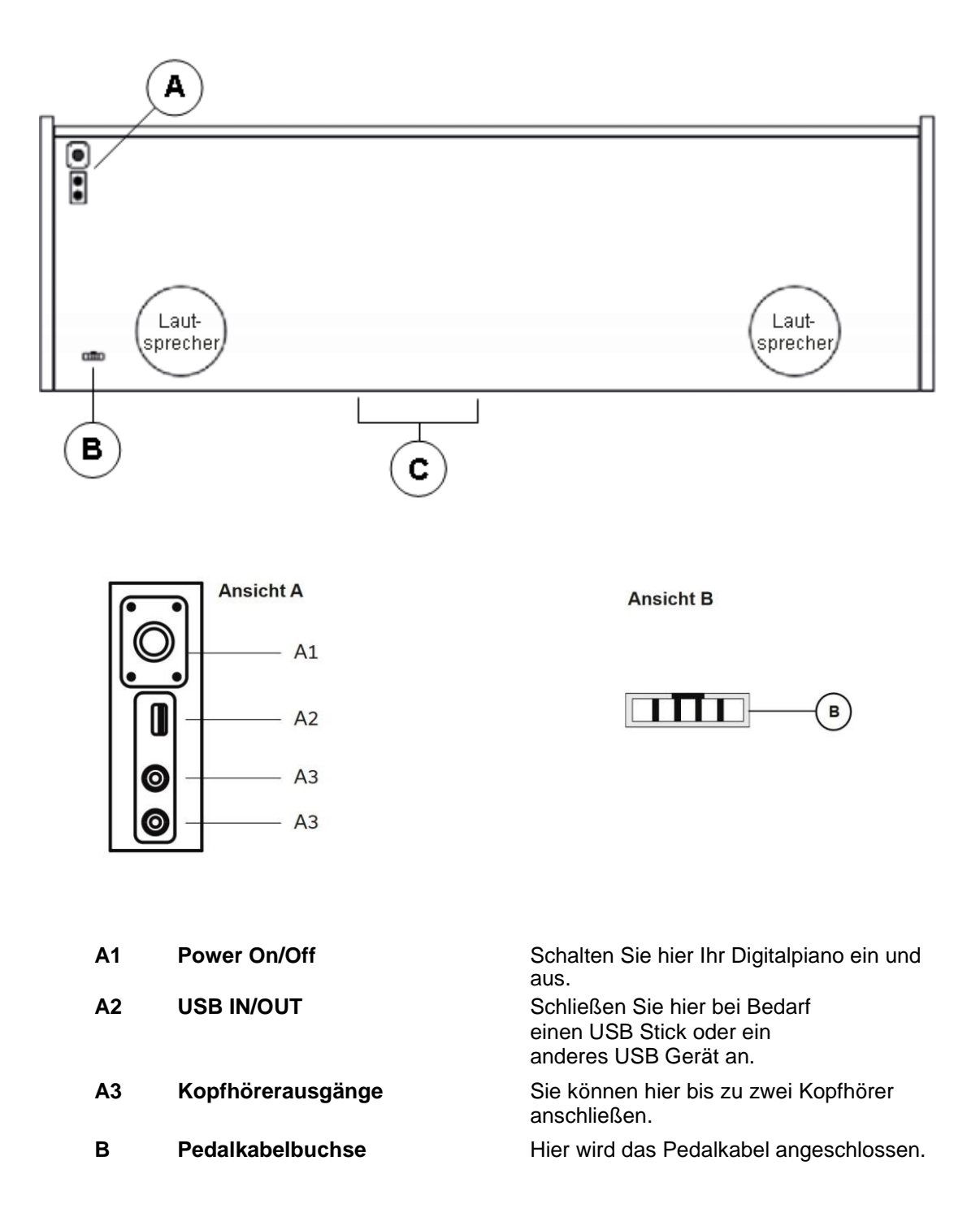

# **ERSTE SCHRITTE** SPIELTISCH / ANSCHLÜSSE / UNTERSEITE

# SPIELTISCH / ANSCHLÜSSE / RÜCKSEITE

# **Ansicht C**

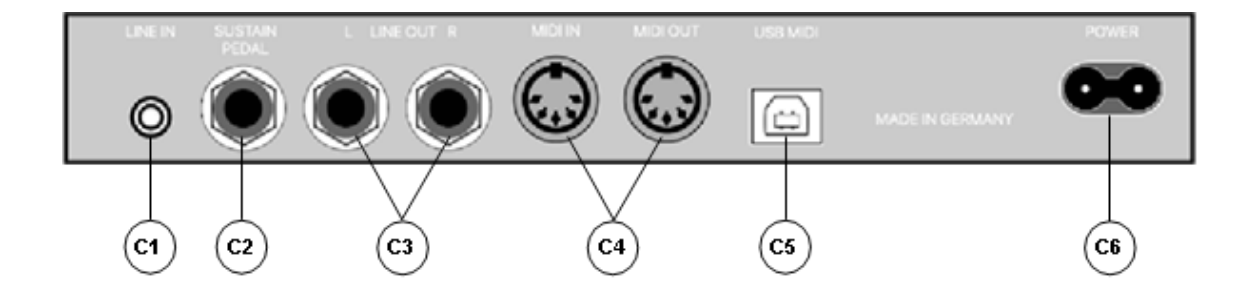

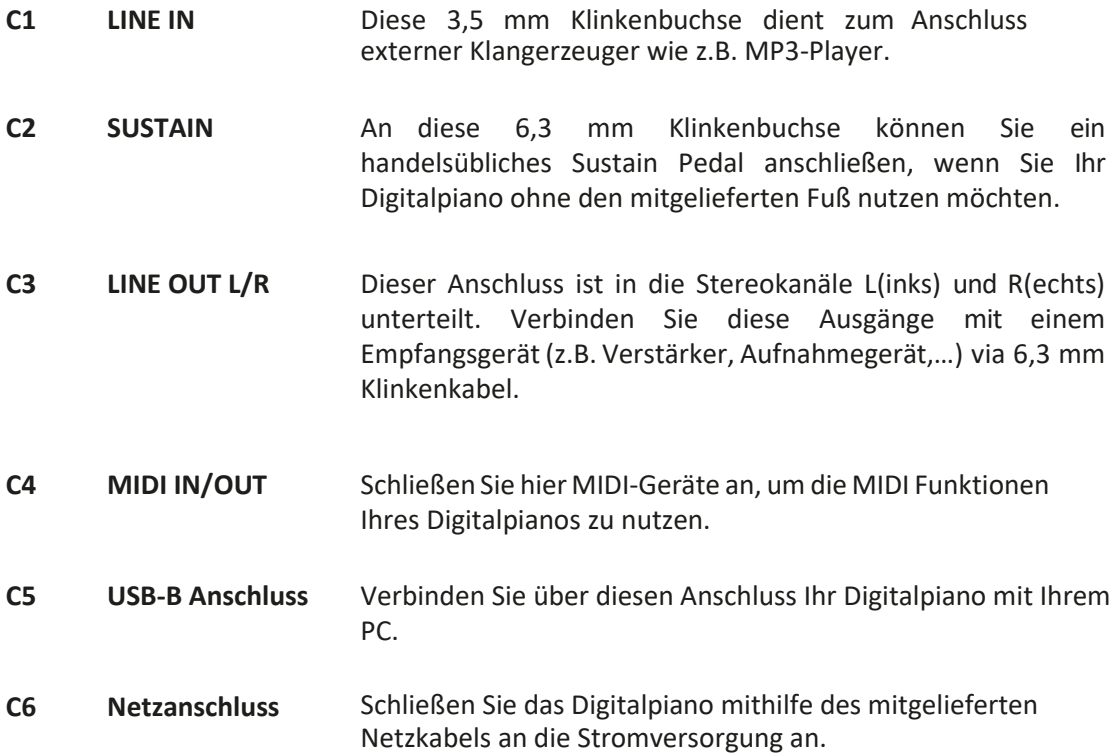

# **HINWEIS**

# <span id="page-17-0"></span>**5. BEDIENEN**

Alle von Ihnen geänderten Einstellungen werden automatisch gespeichert. Ausgenommen davon sind Einstellungen am Volume Regler.

# <span id="page-17-1"></span>5.1 EINSCHALTEN

Stellen Sie den Volume Regler vor dem Einschalten auf die mittlere Position.

- 1. Betätigen Sie den Ein-/Ausschalter an der Unterseite Ihres Digitalpianos.
- 2. Die LEDs der Cursortaten sowie der Sound-Select Taste leuchten. Zudem leuchtet die Indikator-LED an der Front Ihres Digitalpianos. Der Bildschirm zeigt das GEWA Made in Germany Logo.
- 3. Ihr Digitalpiano ist betriebsbereit.

# <span id="page-17-2"></span>5.2 KLANGAUSWAHL

Ihr GEWA Digitalpiano verfügt über 15 Klänge verschiedener Kategorien.

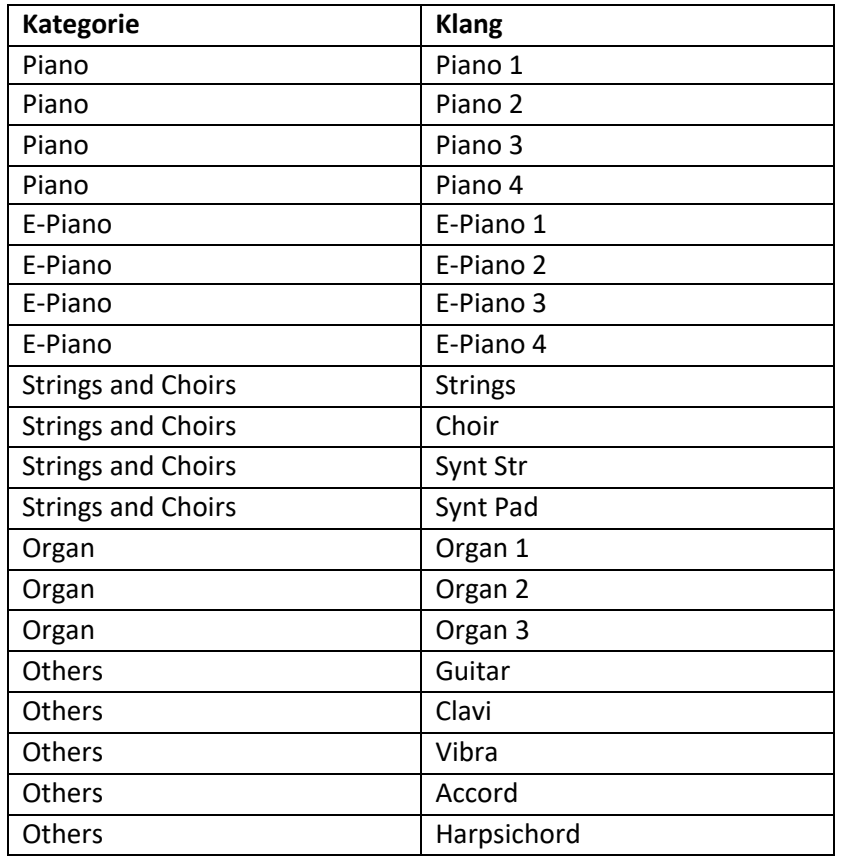

Betätigen Sie die Klangauswahl-Taste und drücken Sie die linke oder rechte Cursortaste, um durch die verschiedenen Klänge zu navigieren. Mit den Cursorasten oben und unten navigieren Sie durch die Soundkategorien. Der aktuell gewählte Klang wird im Display angezeigt.

# <span id="page-18-0"></span>5.3 FAVORITEN

Ihr GEWA Digitalpiano verfügt weiterhin über eine Kategorie mit dem Namen "Favorites". Diese beinhaltet 6 Presets, die Sie vollkommen frei definieren können.

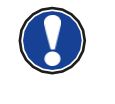

**HINWEIS**

Nutzen Sie hierzu die GEWA Keys Piano Control App (siehe S. 22). Die App ist verfügbar für Android und iOS.

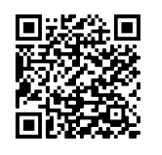

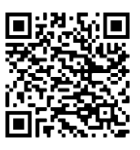

**Android iOS**

# <span id="page-18-1"></span>5.4 METRONOM

Ihr Digitalpiano verfügt über ein eingebautes Metronom, das Sie beim Spielen unterstützt, den richtigen Takt zu finden und zu halten.

Das Metronom verfügt über 7 Taktarten (1/4, 2/4, 3/4, 4/4, 5/4, 3/8 und 6/8) und ist einstellbar zwischen 32 und 250 Schlägen pro Minute (Beats per minute – Bpm).

# <span id="page-18-2"></span>5.4.1 METRONOM EIN-/AUSSCHALTEN

- 1. Drücken Sie die Metronom-Taste. Die zugehörige LED beginnt nun in der vorgegebenen Geschwindigkeit zu blinken.
- 2. Drücken Sie Metronom-Taste erneut um das Metronom zu starten.
- 3. Um das Metronom zu beenden, drücken Sie die Metronom-Taste erneut.

# <span id="page-18-3"></span>5.4.2 METRONOM GESCHWINDIGKEIT ÄNDERN

- 1. Schalten Sie das Metronom ein.
- 2. Nutzen Sie die Cursortasten um die Geschwindigkeit des Metronoms anzupassen. Mit den Tasten Links/Rechts wählen Sie die entsprechende Ziffer aus. Diese können sie mit den Cursortasten Oben/Unten um eine Stelle erhöhen oder verringern.

# <span id="page-18-4"></span>5.4.3 TAKTART ÄNDERN

- 1. Um die Taktart zu ändern gehen Sie vor wie unter 5.4.2. Drücken Sie die rechte Cursortaste bis Sie die Taktart ausgewählt haben.
- 2. Mit den Cursortasten Oben/Unten wechseln Sie zwischen verschiedenen Taktarten.

<span id="page-19-3"></span><span id="page-19-2"></span><span id="page-19-1"></span><span id="page-19-0"></span>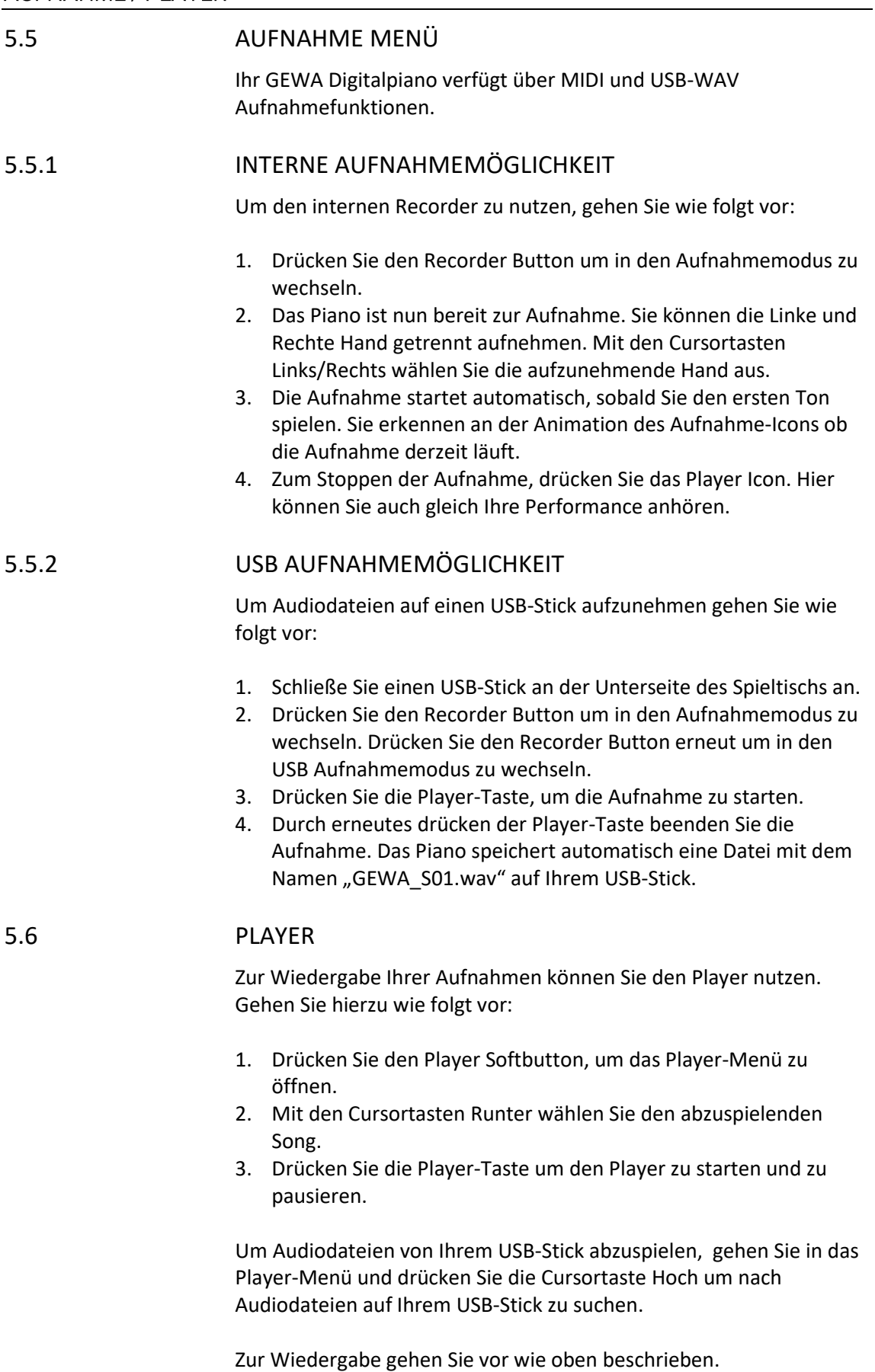

# <span id="page-20-0"></span>5.7 PIANO INFORMATIONEN ANZEIGEN

Zu Servicezwecken kann es wichtig sein, dass Sie auf die wichtigsten Informationen Ihres Digitalpianos zugreifen zu können.

Gehen Sie hierzu wie folgt vor: Drücken Sie die Soundauswahl- und Record-Taste gleichzeitig.

Nun sollte sich ein Fenster "Piano Information" öffnen.

# <span id="page-20-1"></span>**6. BLUETOOTH**

Ihr Digitalpiano verfügt über Bluetooth Audio und MIDI Funktionalitäten.

# <span id="page-20-2"></span>6.1 BLUETOOTH MIDI

Über die Bluetooth MIDI Funktion können Sie ihr GEWA Digitalpianos mit verschiedenen Lern-Apps oder DAWs (Digital Audio Workstations, z.B. Logic Pro oder Studio One) verbinden.

Die Bluetooth MIDI Schnittstelle ist ständig aktiv und Sie können sich jederzeit mit Ihrem Digitalpiano verbinden.

In der Suche Ihres mobilen Endgerätes wird die MIDI Schnittstelle angezeigt als: **GEWA Mid.** 

Folgen Sie den Instruktionen Ihrer MIDI Software um das Piano zu verbinden.

# <span id="page-20-3"></span>6.2 BLUETOOTH AUDIO

Neben der Bluetooth MIDI-Schnittstelle verfügt Ihr GEWA Digitalpiano auch über eine Bluetooth-Audio Funktion.

Um Bluetooth Audio zu aktivieren, gehen sie bitte wie folgt vor:

- 1. Drücken Sie die Klangauswahl- und Metronom-Taste gleichzeitig
- 2. Mit dem Cursor-Button Hoch aktivieren Sie die Bluetooth-Audio Funktion
- 3. Um das Piano in den Pairing-Modus zu versetzen drücken Sie den Cursor-Button Rechts. Jetzt befindet sich das Piano im Pairing Modus und wartet auf Verbindung externer Geräte.
- 4. Nach erfolgreichem Pairing erscheint die Meldung: "Pairing OK!"
- 5. Sie können nun Audio-Dateien über die Bluetooth Audio Schnittstelle vom Endgerät auf Ihrem Piano abspielen.

# <span id="page-21-0"></span>**7. BEDIENUNG PER APP**

Ihr GEWA Digitalpiano kann per Bluetooth mit Ihrem Smartphone verbunden werden. Zusätzlich zu den Standard-Funktion über die Bluetooth-Audio und MIDI-Schnittstelle können noch weitere Einstellungen über die GEWA Piano Remote App vorgenommen werden.

Diese App ist verfügbar für die meisten Android und iOS Geräte. Sie können die App hier herunterladen:

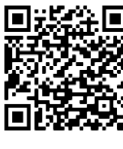

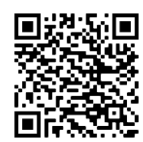

**Android iOS**

# <span id="page-21-1"></span>7.2 VERBINDUNG ZUM PIANO HERSTELLEN

Um Ihr Piano mit der GEWA Piano Remote App zu verbinden, gehen Sie wie folgt vor:

- 1. Schalten Sie das Piano ein
- 2. Öffnen Sie die GEWA Piano Remote App auf Ihrem Smartphone
- 3. Folgen Sie den Anweisungen zur Ersteinrichtung der App

Bitte beachten Sie, dass ihr Bluetooth auf dem Smartphone aktiviert ist. Das Android Betriebssystem benötigt darüber hinaus Zugriff auf den Standort, um nach Bluetooth Geräten in Ihrer Nähe zu suchen. Bitte stellen Sie auch hier sicher, dass Ihr GPS aktiviert ist.

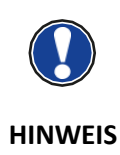

Wir nutzen und speichern keine Nutzungsdaten der App. Der Standortzugriff wird lediglich vom Android Betriebssystem genutzt.

# <span id="page-21-2"></span>7.3 FAVORITEN

Ihr GEWA Digitalpiano verfügt über 6 Favoriten-Slots, die Sie frei nach Ihren Wünschen definieren können. Sie finden Ihre 6 Favoriten auf der Startseite der GEWA Piano Remote App.

Um einen neuen Favoritenklang zu erstellen, klicken Sie auf das "+" Icon in der Mitte der Kachel.

Nun sehen Sie die verschiedenen Einstellungsmöglichkeiten:

#### **Name**

Geben Sie Ihrem Favoritenklang einen Namen. Dieser erscheint anschließend auch im Display Ihres Digitalpianos.

#### **Sound**

Klicken Sie auf "Piano 1" um in die Klangauswahl zu gelangen. Hier können Sie nun über die Pfeiltasten Links/Rechts durch die verschiedenen Soundkategorien scrollen.

#### **Effekt**

Wählen Sie einen Effekt für Ihr Preset aus. Folgende Effekte stehen zur Verfügung:

- **Chorus**
- Tremolo
- PanTrem
- Phaser
- **Rotary**

Klicken Sie auf den Effekt, um diesen zu aktivieren. Per Klick auf den Pfeil nach unten können Sie weitere Effekt-Effektparameter definieren.

#### **Reverb**

Fügen Sie einen Reverb oder auch Hall-Effekt zu Ihrer Klangauswahl hinzu. Die Auswahl erfolgt genau wie in der Effekt-Sektion.

#### **Metronom**

Sie können für jeden Favoritenklang eine eigene Metronom Einstellung hinterlegen. Diese wird bei der Favoritenauswahl automatisch geladen.

Klicken Sie auf Speichern um den Favoritenklang abzuspeichern und diesen mit Ihrem Piano zu synchronisieren. Der Favoritenklang kann nun jederzeit, auch ohne bestehende App-Verbindung ausgewählt und abgerufen werden.

#### <span id="page-22-0"></span>7.4 KLANGAUSWAHL

Über das Mikrofon-Symbol am unteren Bildschirmrand gelangen Sie in die Klangauswahl. Über die Pfeiltasten Links und Rechts wechseln Sie die Kategorien.

Per Klick auf den Namen wählen Sie den entsprechenden Klang aus und können diesen über Ihr Piano spielen.

# <span id="page-22-1"></span>7.4.1 KOMBINATIONEN

Die letzte Kategorie in der Soundauswahl trägt den Namen Kombinationen. Hier können Sie beliebig viele Klangkombinationen mit bis zu drei Sounds anlegen.

Um eine neue Kombination anzulegen klicken Sie auf das "+" Symbol in der unteren rechten Ecke.

Über die drei Punkte neben dem Namen gelangen sie in den Kombinationen-Editor.

# <span id="page-23-0"></span>7.4.2 KOMBINATIONEN-EDITOR

Am oberen Rand des Kombinationen-Editors können Sie die Kombination benennen. Klicken Sie auf das Stift-Icon in der oberen rechten Ecke um Ihrer Kombination einen eigenen Namen zu geben.

Am unteren Bildschirmrand sehen Sie drei Tastaturen. Diese stellen die drei Sound-Ebenen dar. Per Klick auf die Tastatur können Sie die entsprechende Ebene auswählen.

Wenn Sie die Tastatur länger gedrückt halten können Sie die Sound-Ebene aktiveren (Tastatur wird grün) oder deaktivieren (Tastatur wird grau).

Per Klick auf "Klang" wählen Sie den Kang der jeweiligen Ebene aus. Über "Lernen" können Sie über die Tastatur Ihres Instrumentes den jeweiligen Noten- oder Velocitybereich der Soundebene definieren.

Einstellungen an Kombinationen werden automatisch übernommen und müssen nicht separat gespeichert werden.

# <span id="page-23-1"></span>7.5 PAYER-MENÜ

Per Klick auf das Notensymbol öffnet sich das Player-Menü der GEWA Piano Remote App. Unter der Kopfleiste befinden sich 4 Icons, die den Player noch einmal in verschiedene Sektionen unterteilt:

- **Lektionen**
- **Demos**
- **Songs**
- **Recorder**

# <span id="page-23-2"></span>7.5.1 LEKTIONEN-PLAYER

Über den Lektionen-Player steht eine Library an verschiedenen Lektionen zur Verfügung. Eine Sammlung verschiedener Lektionen wird Lesson-Book genannt. Auf Ihrem Digitalpiano stehen vier Speicherplätze für Lesson-Books zur Verfügung.

Per Klick auf das Buch-Symbol gelangen Sie in den Lesson-Manager. Hier sehen Sie die 4 Speicherplätze, nummeriert mit Buch A bis Buch D.

Klicken Sie auf das "+" Symbol, um ein neues Lesson-Book auf Ihr Piano zu laden. Es öffnet sich die Lesson-Bibliothek. Per Klick auf das Buch wird dieses per Bluetooth auf Ihr Piano übertragen. Das Buch steht nun auf Ihrem Piano zur Verfügung.

Nach Auswahl des Buches stehen Ihnen die verschiedenen Songs über die Songauswahl zur Verfügung. Diese können nun am Piano abgespielt und über die Regler geloopt, Laut/Leise oder auch Linke und Rechte Hand separat geübt werden.

# <span id="page-24-0"></span>7.5.2 DEMO PLAYER

Im Demo Player können Sie Demo-Stücke Ihres Pianos auswählen und abspielen.

# <span id="page-24-1"></span>7.5.3 SONG PLAYER

Im Song Player werden MP3 oder WAV Files von Ihrem USB-Stick angezeigt und können abgespielt werden.

# <span id="page-24-2"></span>7.5.4 RECORDER

Ihr Digitalpiano verfügt über eine interne Aufnahmefunktion. Hierüber stehen Ihnen vier Aufnahmeslots zur Verfügung. Per Klick auf "Song 1" öffnet sich die Liedauswahl. Über den Roten Punkt und das grüne Dreieck wechseln Sie zwischen Aufnahme und Abspielen der Songs.

Hinter dem Metronom-Icon können Sie die BPM-Geschwindigkeit des internen Metronoms einstellen. Transposition transponiert die Aufnahme.

Per Klick auf die beiden Hände Links und Rechts des Record-Symboles können Sie Linke und Rechte Hand getrennt aufnehmen.

Über den Löschen Button können Sie die Aufnahme wieder löschen.

Das Player Menü ist genau so aufgebaut wie der Lesson-Player (siehe Punkt 7.5.1).

<span id="page-24-3"></span>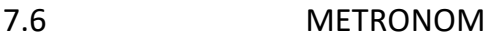

Per Klick auf das Metronom-Icon am unteren Bildschirmrand öffnet sich das Metronom-Menü. Hier können Sie die gewohnten Einstellungen am Metronom vornehmen und dieses starten bzw. stoppen.

# <span id="page-24-4"></span>7.7 VIRTUELLER PIANOTECHNIKER

Im virtuellen Pianotechniker können Sie grundlegende Einstellungen an Ihrem Digitalpiano vornehmen. Klicken Sie auf das Zahnrad-Icon in der Menüleiste um in den virtuellen Pianotechniker zu gelangen.

# <span id="page-25-0"></span>7.7.1 EINZELTASTENKALIBRIERUNG

Ihr GEWA Digitalpiano verfügt über eine Einzeltastenkalibrierung. Jedes GEWA Digitalpiano wird während des Produktionsprozesses kalibriert und in der Qualitätssicherung mehrfach überprüft um ein bestmögliches Spielverhalten zu bieten.

Es kann jedoch mit der Zeit zu Veränderungen im Tastaturverhalten einzelner Tasten kommen (z.B. durch Abnutzung, äußerer Einflüsse, etc.)

Über die Einzeltastenkalibrierung können Sie diese Unstimmigkeiten ausbessern. Sie können jederzeit zwischen der Werkskalibrierung und Ihrer Nutzerkalibrierung wechseln. Die Werkskalibrierung ist fest im Piano gespeichert und kann NICHT editiert werden.

Um die Nutzerkalibierung zu bearbeiten, klicken Sie auf "Nutzerkalibrierung".

Es öffnet sich ein Bildschirm mit einem Kreis in der Mitte. Klicken Sie auf Lernen und anschließen die Taste auf Ihrem Instrument, die Sie kalibrieren möchten. Mit den Tasten + und – ändern Sie den Anschlagswert der jeweiligen Taste. + bedeutet stärkerer Anschlag, bedeutet geringerer Anschlag.

Über die Pfeiltasten Links / Rechts können Sie eine andere Taste auswählen.

Klicken Sie auf Speichern um die Nutzerkalibrierung zu übernehmen.

# <span id="page-25-1"></span>7.7.2 NEBENGERÄUSCHE

In der Kategorie Nebengeräusche können Sie die Lautstärken verschiedener Zusatzgeräusche einstellen, die in Anlehnung an einen akustischen Flügel imitiert werden. Hier finden Sie Einstellungen wie zum Beispiel:

#### **Saitenresonanzen**

Bei einem akustischen Klavier schwingen die Saiten einiger Töne bei Anschlagen eines Tons indirekt mit. Diese Eigenschaft wird von Ihrem GEWA Digitalpiano simuliert und kann mit der Saitenresonanz-Parameter in ihrer Intensität verändert werden.

#### **Pedalresonanzen**

Durch den oben beschriebenen Effekt treten besonders beim Spiel mit gehaltenem Pedal viele Resonanzen auf, die einen vollen, räumlichen Klang erzeugen. Auch dieses Phänomen ist im GEWA Piano simuliert und kann in seiner Intensität eingestellt werden.

#### **Hammergeräusch**

Ihr GEWA-Piano kann auch das Geräusch des Hammers bei

Betätigung einer Taste simulieren. Über den Parameter Hammergeräusch kann dieser in seiner Intensität eingestellt werden.

<span id="page-26-2"></span><span id="page-26-1"></span><span id="page-26-0"></span>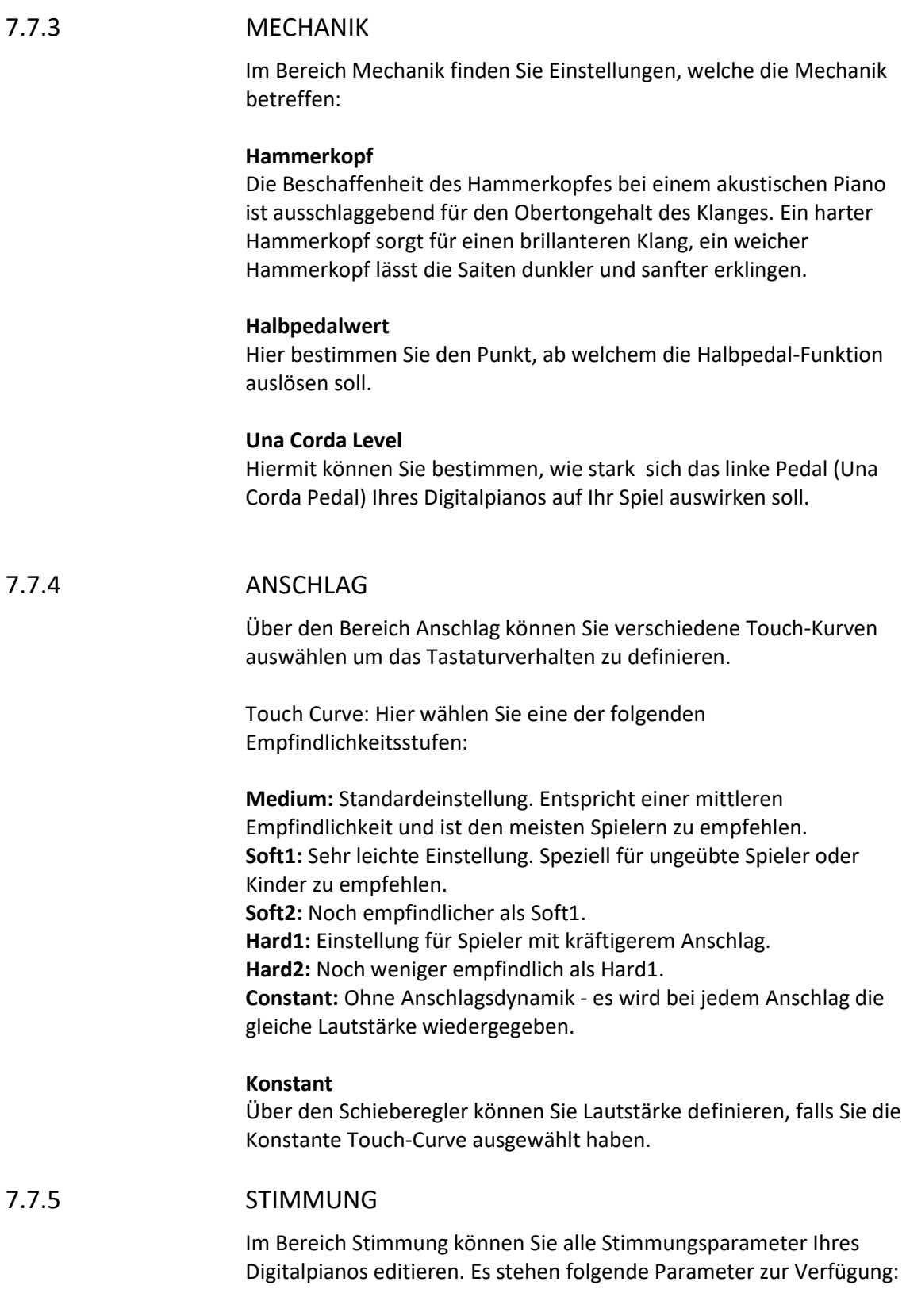

#### **Transposition**

Hier können Sie die Tonhöhe Ihres Digitalpianos in 12 Halbtonschritten erhöhen bzw. absenken.

#### **Stimmung**

Hier können Sie die Gesamtstimmung Ihres Digitalpianos verändern, um sie z.B. an ein anderes Instrument anzupassen. Die Standardstimmhöhe ist 440 Hz.

#### **Temperatur**

Sie können hier die Stimmtemperatur Ihres Digitalpianos anpassen, um z.B. Musik aus älteren Musikepochen mit der größtmöglichen Authentizität zu spielen.

Dies bietet sich speziell für den Harpsichord Sound Ihres GEWA Digitalpianos an.

**Equal:** Gleichschwebende Stimmung (Standardstimmung bei modernen Klavieren).

**Pythagorean:** Stimmsystem ba- sierend auf reinen Quinten, passend für Musik der Antike und des Mittelalters.

**Pure Major:** Reine Stimmung für modale Musik, wie bspw. klassische indische Musik.

**Pure Minor:** Reine Stimmung für modale Musik in Moll. **Meantone:** Mitteltönige Stimmung, basierend auf reinen Terzen, passend für Renaissance- und Barockmusik. **Werck. III:** Wohltemperiertes Stimmsystem, inspirierte J.S.Bachs Zyklus "Das Wohl- temperierte Klavier".

**Kirnb. III:** Ein weiteres wohl-

temperiertes Stimmsystem, häufig bei Barockorgeln verwendet.

#### **Bezugsnote**

Im Menüpunkt Root Note wird der Grundton der eingestellten Stimmtemperatur definiert. Wählt man z.B. eine reine Dur Stimmung, und ist das Stück in E Dur, so sollte man den Grundton auf E verschieben.

<span id="page-27-0"></span>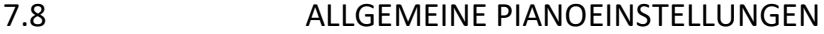

Über die 4 Punkte in der oberen rechten Ecke Ihres Startbildschirms öffnet sich ein Menü mit weiteren, allgemeinen Einstellungen Ihres GEWA Digitalpianos.

# <span id="page-27-1"></span>7.8.1 PIANO INFORMATIONEN

Hierüber können Sie sich Informationen zu Ihrem GEWA Digitalpiano anzeigen lassen wie zum Beispiel die Seriennummer, Firmware-Version und Soundbank-Version. Dies ist insbesondere in Service-Fällen nützlich.

Die Piano Remote App überprüft automatisch ob die Software Ihres GEWA Digitalpianos auf aktuellem Stand ist. Sollte dies nicht der Fall sein taucht unter der Firmware – Version ein entsprechender Hinweis auf.

<span id="page-28-0"></span>7.8.2 SPRACHE

Wählen Sie hier die Sprache Ihrer GEWA Piano Remote App aus.

<span id="page-28-1"></span>7.8.3 MIDI SETTINGS

Hier können Sie die MIDI-Einstellungen Ihres GEWA Digitalpianos anpassen. Folgende Parameter stehen Ihnen zur Verfügung:

#### **Ausgangskanal**

Legt den Midikanal zwischen 1 und 16 fest, auf dem die MIDI Daten des Pianos gesendet werden.

#### **Lokale Kontrolle**

In der Einstellung "Aus" werden die auf der Tastatur gespielten Töne über die MIDI Schnittstellen ausgegeben, aber nicht an die interne Klangerzeugung geleitet. Dies ist sinnvoll, wenn Sie ein anderes Instrument oder ein Computerbasiertes Aufnahmeprogramm mit der Klaviatur ihres Digitalpianos verwenden möchten, ohne dass gleichzeitig ein Klang vom Digitalpiano ausgegeben wird. In der Standard Einstellung "Ein" ist die Tastatur direkt mit der internen Klangerzeugung verbunden.

#### **Programmwechselbefehl**

In der Einstellung "Ein" wird bei jedem Wechsel der Klangeinstellung ein Befehl über die MIDI Schnittstellen ausgegeben. So kann bspw. bei der Aufnahme mit einem Computer der Programmwechsel mit aufgezeichnet werden oder auch die Klänge eines externen Klangerzeugers umgeschaltet werden. In der Einstellung "Aus" werden diese Befehle nicht gesendet

#### **Piano Modus**

Ist der Piano-Modus eingeschaltet, werden die Kanäle 1 und 2 der eingehenden MIDI Noten mit Piano-Effekten (Saitenresonanzen etc.) wiedergegeben, wenn ein Piano-Klang ausgewählt ist.

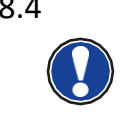

**HINWEIS**

<span id="page-28-2"></span>7.8.4 LAUTSTÄRKENEINSTELLUNG

Hierüber können Sie diverse Lautstärkeeinstellungen an Ihrem GEWA Digitalpiano vornehmen:

#### **Audioeingang-Lautstärke**

Regelt die Wiedergabelautstärke externer Geräte, die an den Line Eingang angeschlossen oder per Bluetooth verbunden sind.

#### **Audioeingang-Halleffekt**

Die Wiedergabe externer Geräte kann ebenfalls mit einem Halleffekt versehen werden. Dieser Parameter regelt dessen Lautstärke.

#### **Maximale Kopfhörerlautstärke**

Steht der Regler ganz rechts, so kann der Kopfhörer auf volle Leistung geregelt werden. Wird er nach links verschoben, so wird diese eingeschränkt.

#### **Bluetooth-Lautstärke**

Regelt den Eingangs-Lautstärke des Bluetooth-Audio Signals.

# <span id="page-29-0"></span>7.8.5 BLUETOOTH-EINSTELLUNGEN

Trennen oder verbinden Sie sich mit Ihrem GEWA Digitalpiano. Über den Einstellungspunkt "automatisch verbinden" können Sie sich beim nächsten Start automatisch mit Ihrem Digitalpiano verbinden.

# <span id="page-29-1"></span>7.8.6 LESSON-LIBRARY

Hierüber können Sie die verfügbaren Lesson-Bücher einsehen. Siehe Menüpunkt Lesson-Player.

#### <span id="page-29-2"></span>7.8.7 PIANO-EINSTELLUNGEN

In diesem Menüpunkt nehmen Sie generelle Einstellungen an Ihrem Piano vor:

#### **Start-Up Einstellungen**

Über diesen Parameter können Sie einstellen ob das Piano mit den zuletzt vorgenommenen Einstellungen (LAST) oder den Standard-Einstellungen (FACTORY) starten soll.

#### **Auto Power-Off**

Nach der hier eingestellten Zeit schaltet sich das Piano komplett aus. Um die Funktion zu deaktivieren, betätigen Sie die linke Pfeiltaste, bis "aus" erscheint.

#### **Display Helligkeit**

Stellen Sie hier die Helligkeit des Displays ein.

#### **Factory Reset**

Hierüber können Sie Ihr Digitalpiano auf Werkseinstellungen zurücksetzen.

# <span id="page-30-0"></span>**8. WISSENSWERTES**

An dieser Stelle möchten wir Ihnen einige Begriffe erläutern, die in der Bedienungsanleitung verwendet werden. Außerdem erläutern wir Ihnen Besonderheiten Ihres Digitalpianos.

# <span id="page-30-1"></span>8.1 BEGRIFFSERKLÄRUNGEN

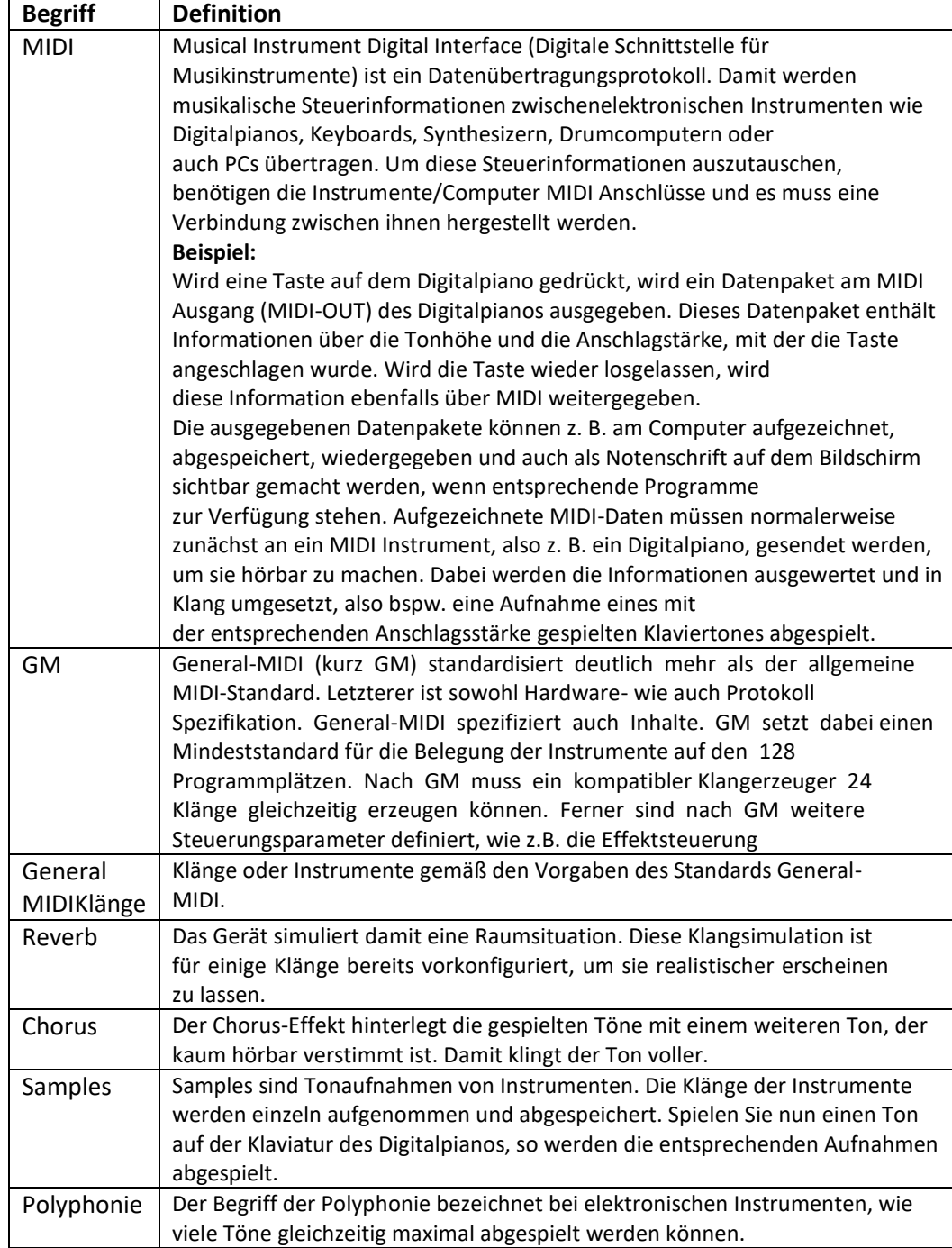

# <span id="page-31-0"></span>8.2 GEWÄHRLEISTUNG

Der Händler, bei dem das Gerät erworben wurde, leistet für Material und Herstellung des Geräts eine Gewährleistung von 2 Jahren ab Kaufdatum. Dem Käufer steht im Mängelfall zunächst nur das Recht auf Nacherfüllung zu. Die Nacherfüllung beinhaltet entweder die Nachbesserung oder die Lieferung eines Ersatzprodukts. Ausgetauschte Geräte oder Teile gehen in das Eigentum des Händlers über. Bei Fehlschlagen der Nacherfüllung kann der Käufer entweder Minderung des Kaufpreises verlangen oder vom Vertrag zurücktreten und, sofern der Mangel vom Händler zu vertreten ist, Schadenersatz oder Ersatz vergeblicher Aufwendungen verlangen. Der Käufer hat festgestellte Mängel dem Händler unverzüglich mitzuteilen. Der Nachweis des Gewährleistungsanspruchs ist durch eine ordnungsgemäße Kaufbestätigung (Kaufbeleg, ggf. Rechnung) zu erbringen. Schäden, die durch unsachgemäße Behandlung, Bedienung, Aufbewahrung, sowie durch höhere Gewalt oder sonstige äußere Einflüsse entstehen, fallen nicht unter die Gewährleistung, ferner auch nicht der Verbrauch von Verbrauchsgütern, wie z. B. wiederaufladbare Akkumulatoren, Saiten, Felle oder Dichtungen. Vermuten Sie einen Gewährleistungsfall mit Ihrem Gerät, wenden Sie sich während der üblichen Geschäftszeiten an Ihren Händler.

# <span id="page-31-1"></span>**9. FEHLERDIAGNOSE UND ABHILFE**

Sollte es zu Fehlfunktionen kommen, können Sie mit den hier aufgeführten Tipps versuchen den Fehler selbst zu finden und abzustellen. Sollten Sie keinen Erfolg haben, setzen Sie sich bitte mit Ihrem Fachhändler in Kontakt.

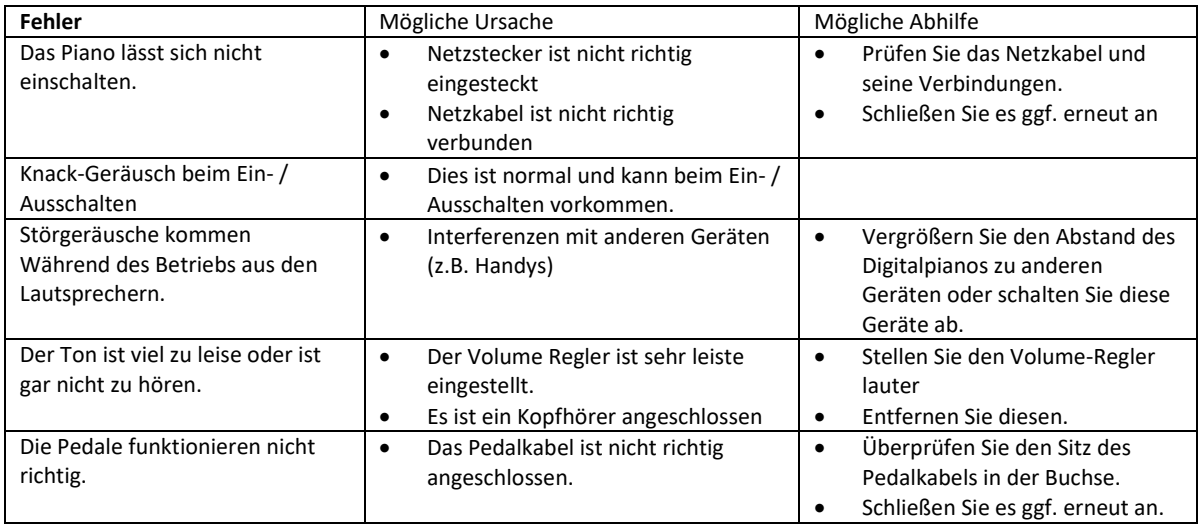

# <span id="page-32-0"></span>**10. TECHNISCHE DATEN**

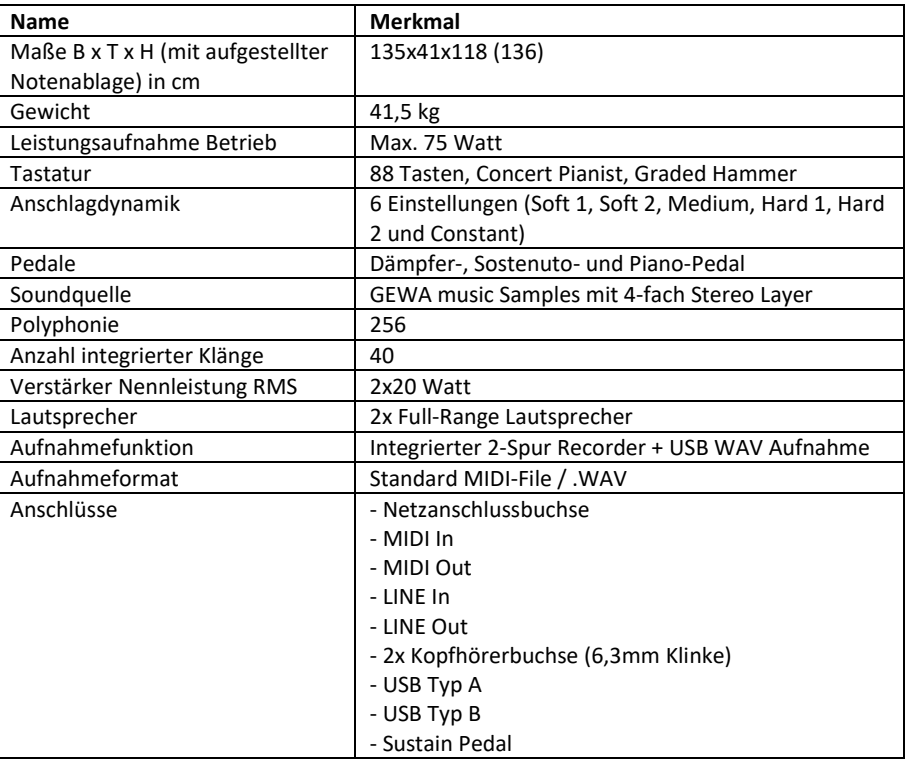